### **INSTRUKCJA**

Modem VLT-100-LTE to urządzenie mikroprocesorowe, które zapewnia bezprzewodowy dostęp GSM (SMS) lub LTE 4G (protokół Modbus TCP Master/Slave) do sterowników z serii SAMBA oraz Vision (V130,V350,V430,V700) firmy Unitronics. Przeznaczony jest do wymiany danych tylko z tymi sterownikami PLC. Do jednego sterownika można podłączyć jeden modem. W celu konwersji protokołu Modbus RTU na Modbus TCP wykorzystywane jest standardowe złącze, takie jak dla modułów serii V100 (V100-S-ET2, V100-S-CAN, V100-17-RS4). Urządzenie posiada slot na kartę SIM. **UWAGA!** Karta SIM musi mieć wykupioną usługę stałego IP u danego operatora.

### **DANE TECHNICZNE**

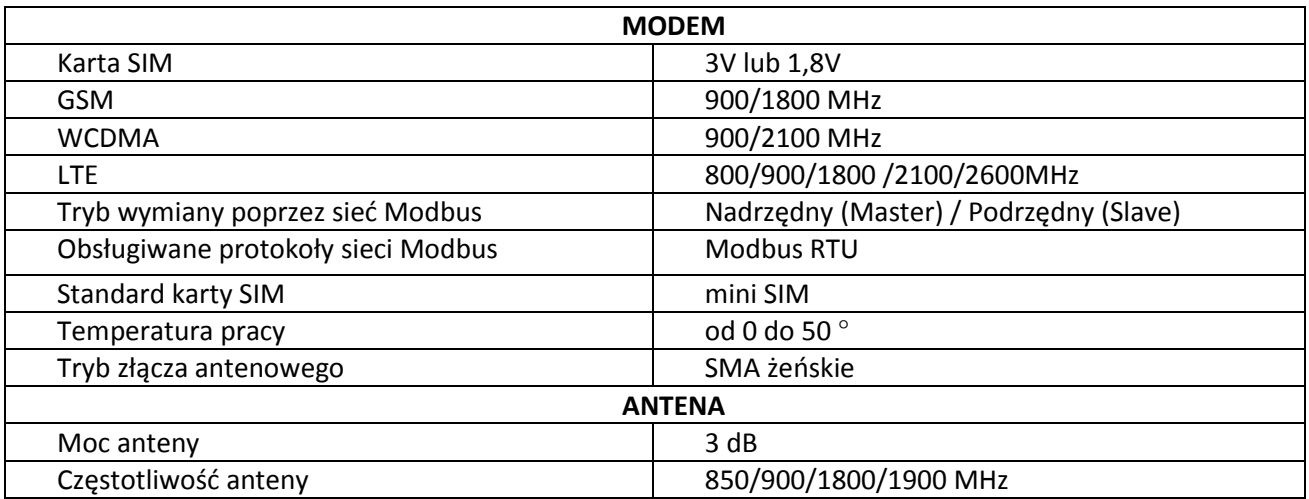

# **ZAWARTOŚĆ ZESTAWU**

- Modem z gniazdem na kartę SIM
- Antena z kablem o dł.3m
- Przewód zasilający 24V DC
- Instrukcja obsługi

## **MONTAŻ MODEMU**

Modem powinien być włożony do odpowiedniego gniazda sterownika Unitronics bez większego wysiłku, w miejscu do tego przeznaczonym. W przypadku braku możliwości modemu do gniazda należy sprawdzić stan gniazda oraz złącza w modemie. W razie dalszych problemów należy skontaktować się z dostawcą. Zalecane jest aby modem wraz ze sterownikiem były zasilane z tego samego źródła napięcia 24V DC.

## **INSTRUKCJA MONTAŻU - KROK PO KROKU**

- 1) Wyłączyć zasilanie sterownika
- 2) Wyjąć z pudełka modem wraz z dołączoną anteną z kablem
- 3) Włożyć kartę SIM do gniazda (istnieje tylko jeden sposób włożenia, zabezpieczony mechanicznie)

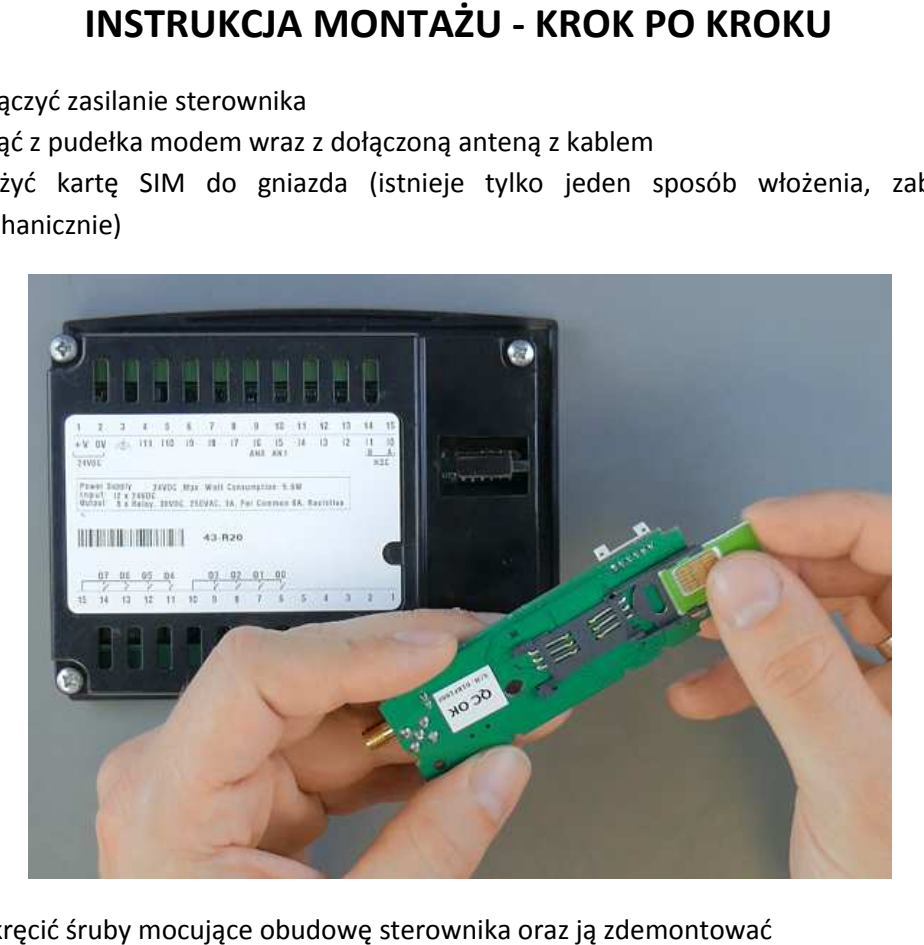

4) Wykręcić śruby mocujące obudowę sterownika oraz ją zdemontować

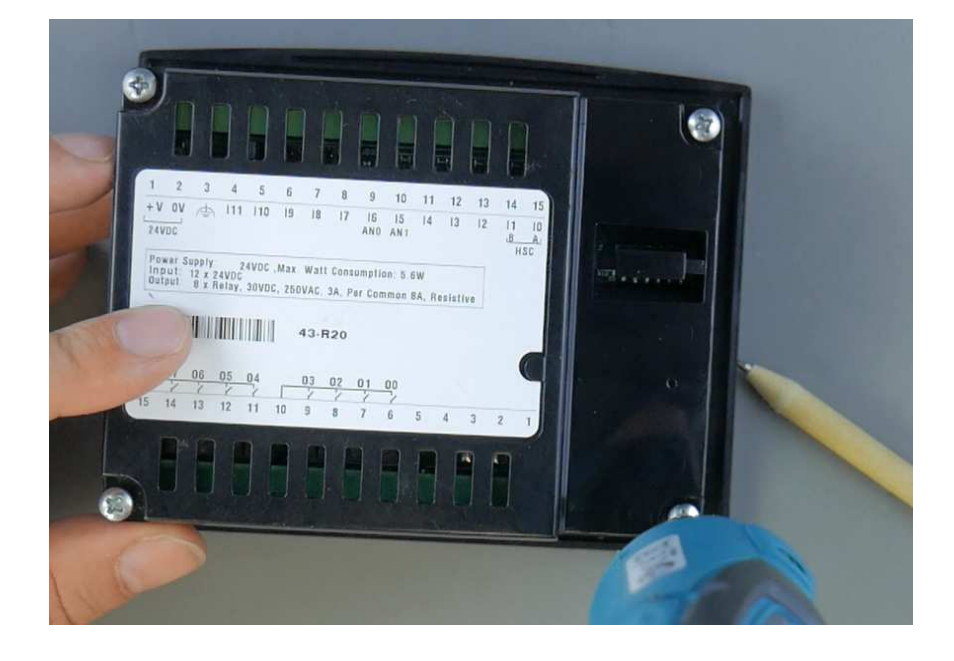

5) Wyjąć plastikowe zaślepki dodatkowych portów

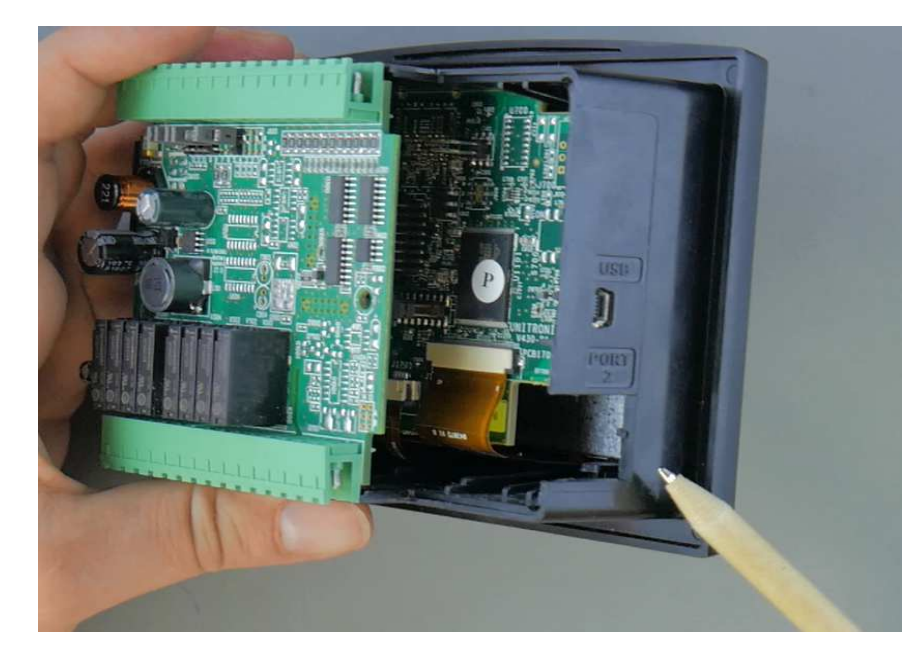

6) Ostrożnie wyjąć płytę ze sterownika

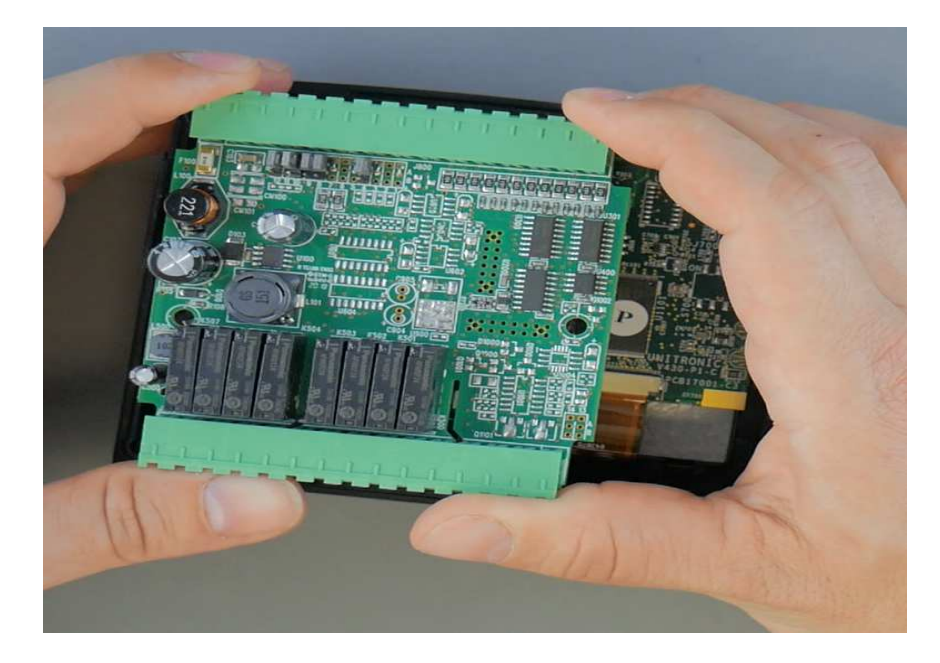

7) Włożyć delikatnie urządzenie do złącza

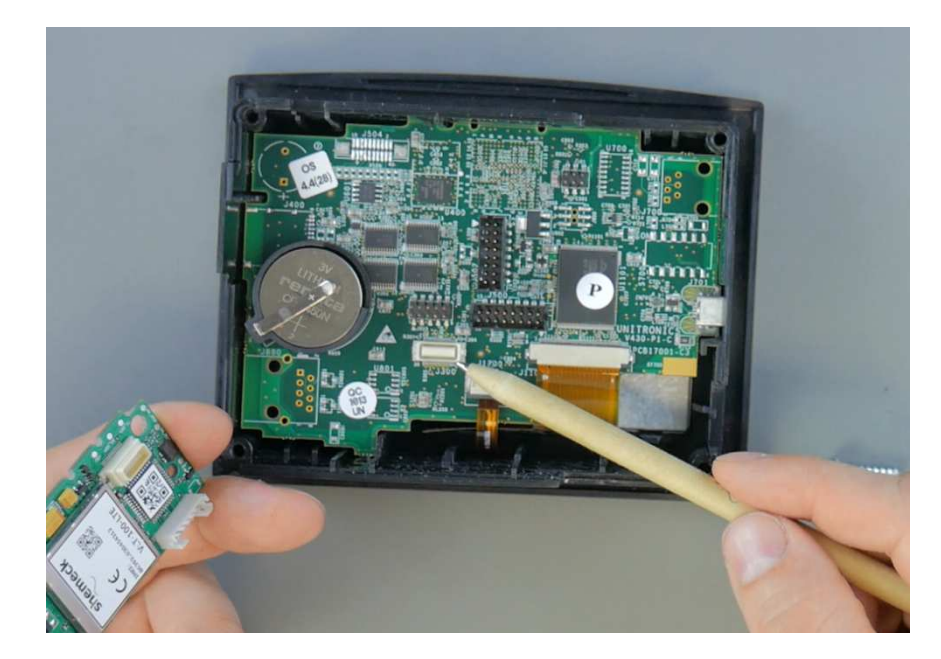

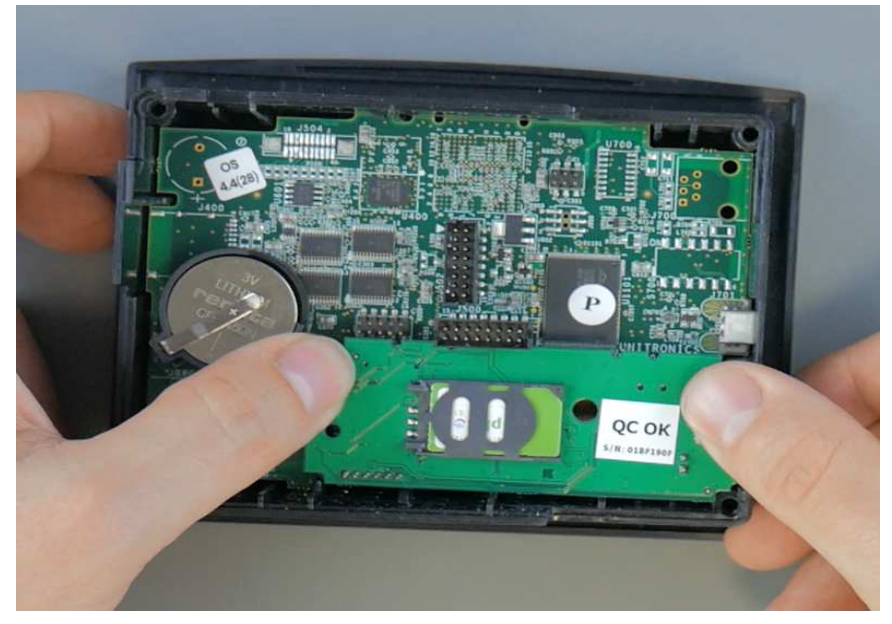

8) Włożyć z powrotem płytę do sterownika

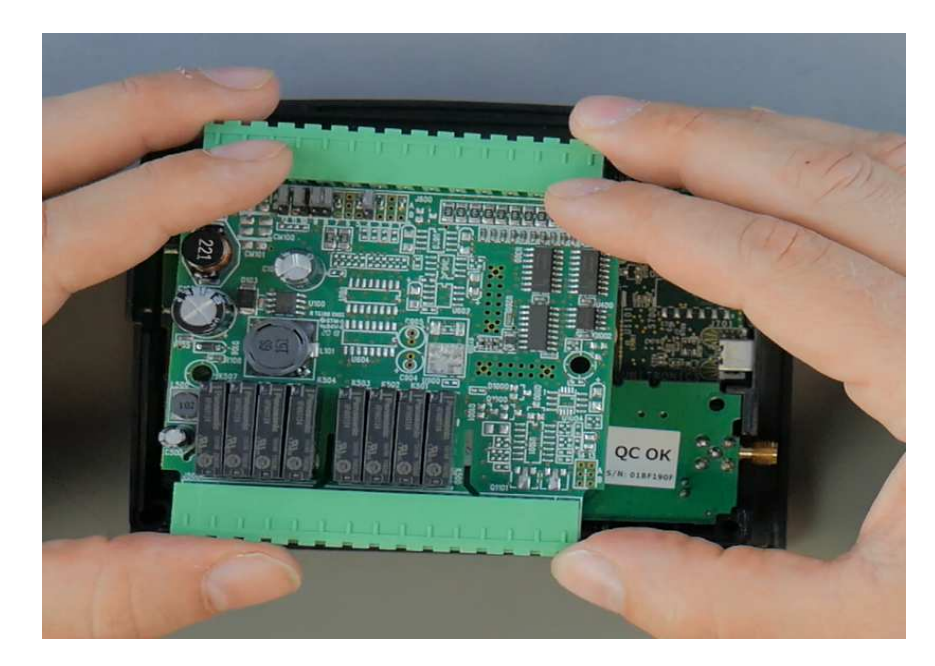

9) Założyć obudowę sterownika oraz wkręcić śruby zabezpieczające

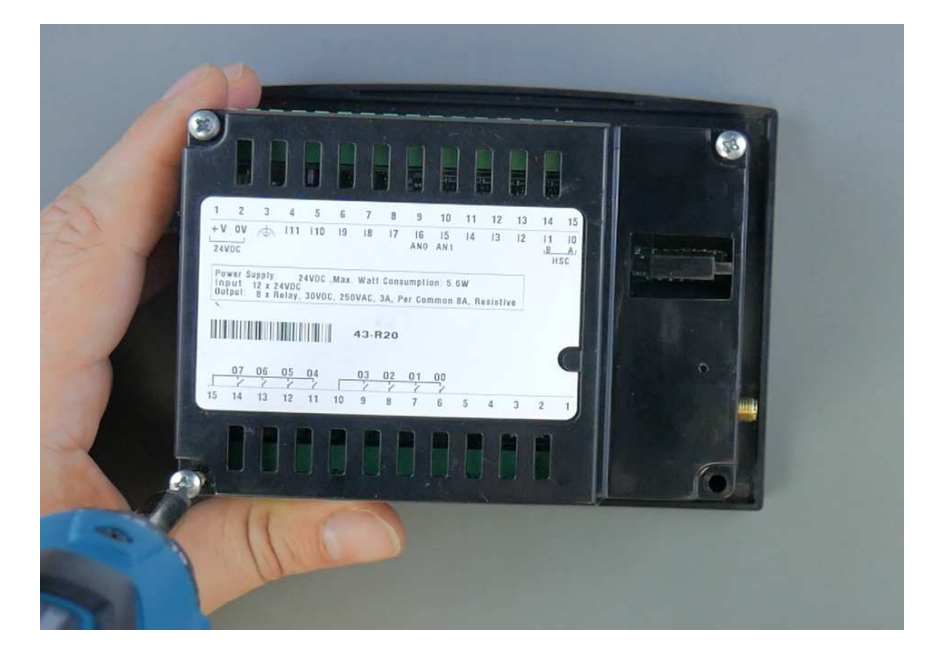

10) Podłączyć przewód zasilający oraz włączyć sterownik

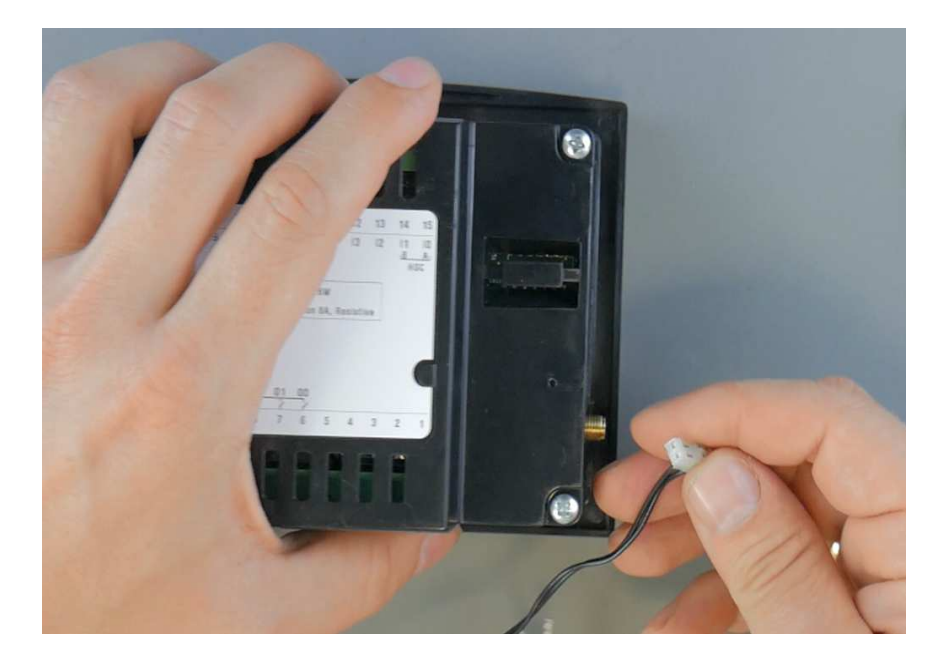

11) Wkręcić antenę do modemu

## **INICJALIZACJA MODEMU**

#### **GPRS/GSM**

Sterowniki z serii Vision oraz SAMBA przed rozpoczęciem pracy należy zaprogramować. Aby tego dokonać należy za pomocą oprogramowania VisiLogic wgrać odpowiedni program do pamięci sterownika w celu inicjalizacji modemu oraz obsługi protokołu Modbus RTU RS232. Przykładowe programy przedstawiające działanie modemu VLT100-LTE ze sterownikami serii Samba oraz Vision<br>dostępne są pod adresem:<br>https://www.shemeck.pl/5312-vlt-100-lte-modem-lte-dla-sterownikow-vision-samba.html dostępne są pod adresem:

https://www.shemeck.pl/5312-vlt-100-lte-modem-lte-dla-sterownikow-vision-samba.html